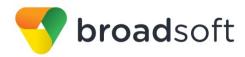

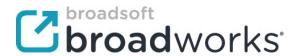

# **BroadSoft Partner Configuration Guide**

Gigaset Maxwell 3 Basic

April 2017

Document Version 1.2

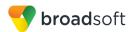

# BroadWorks® Guide

# **Copyright Notice**

Copyright© 2017 BroadSoft, Inc.

All rights reserved.

Any technical documentation that is made available by BroadSoft, Inc. is proprietary and confidential and is considered the copyrighted work of BroadSoft, Inc.

This publication is for distribution under BroadSoft non-disclosure agreement only. No part of this publication may be duplicated without the express written permission of BroadSoft, Inc., 9737 Washingtonian Boulevard, Suite 350, Gaithersburg, MD 20878.

BroadSoft reserves the right to make changes without prior notice.

#### **Trademarks**

Any product names mentioned in this document may be trademarks or registered trademarks of BroadSoft or their respective companies and are hereby acknowledged.

This document is printed in the United States of America.

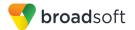

# **Document Revision History**

| Version | Reason for Change                                                                                           |
|---------|----------------------------------------------------------------------------------------------------|
| 1.1     | Introduced document for Gigaset Maxwell 3 and Basic version 2.11.8 validation with BroadWorks Release 22.0. |
| 1.2     | Edited and published document.                                                                              |

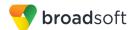

# **Table of Contents**

| 1 (  | Overv | riew                                                | 7  |
|------|-------|-----------------------------------------------------|----|
| 2 li | ntero | perability Status                                   | 8  |
| 2.1  | Veri  | fied Versions                                       | 8  |
| 2.2  |       | rface Capabilities Supported                        |    |
| 2    | 2.2.1 | SIP Interface Capabilities                          |    |
| 2    | 2.2.2 | Other Interface Capabilities                        | 14 |
| 2.3  | Kno   | wn Issues                                           | 15 |
| 3 E  | Broad | IWorks Configuration                                | 17 |
| 3.1  | Broa  | adWorks Device Profile Type Configuration           | 17 |
| 3.2  |       | adWorks Configuration Steps                         |    |
| 4 N  | /laxw | rell Configuration                                  | 19 |
| 4.1  | Con   | figuration Method                                   | 19 |
| 4.2  |       | tem Level Configuration                             |    |
| 4    | .2.1  | Configure Network Settings                          | 19 |
| 4    | .2.2  | Configure SIP Interface Settings                    | 21 |
| 4    | .2.3  | Configure Service Settings                          | 25 |
| 4.3  | Red   | lundancy Support                                    | 30 |
| 4.4  | SIP   | Advanced Feature Configuration                      | 31 |
| 4    | .4.1  | Shared Call Appearance Configuration                | 31 |
| 4    | .4.2  | Busy Lamp Field Configuration                       | 32 |
| 4    | .4.3  | Feature Key Synchronization Configuration           | 33 |
| 4    | .4.4  | Call Center Feature Configuration                   | 33 |
| 4    | .4.5  | Call Recording Feature Configuration                |    |
| 4    | .4.6  | Security Classification Feature Configuration       |    |
| 4    | .4.7  | Emergency Call Configuration                        |    |
| 4    | .4.8  | Advice of Charge Configuration                      |    |
|      | .4.9  | Conference Event Configuration                      |    |
| 4.5  |       | nded Services Interface (Xsi) Feature Configuration |    |
| 4.6  |       | ant Message and Presence Configuration              |    |
| 5 C  |       | e Management                                        |    |
| 5.1  |       | ice Management Capabilities Supported               |    |
| 5.2  |       | ice Management Configuration                        |    |
| _    | 5.2.1 | Configure BroadWorks Tags                           |    |
|      | 5.2.2 | Configure BroadWorks Device Profile Type            |    |
| _    | 5.2.3 | Create Device Profile Instance                      |    |
|      | 5.2.4 | Configure BroadWorks User                           |    |
|      | 5.2.5 | Customize Tags                                      |    |
|      | 5.2.6 | Configure Gigaset Maxwell                           |    |
| 5.3  | Upg   | rade from Previous CPE Kits                         | 48 |

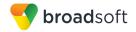

| Appendix A: Reference Maxwell Configuration Files | 4 |
|---------------------------------------------------|---|
| References                                        | 5 |

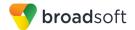

# **Table of Figures**

| Figure 1  | Device Identity/Profile Type                 | 18 |
|-----------|----------------------------------------------|----|
|           | Gigaset Maxwell 3 – IP Configuration         |    |
| Figure 3  | Gigaset Maxwell 3 – Connections              | 25 |
| Figure 4  | Gigaset Maxwell 3 – Voicemail                | 26 |
| Figure 5  | Gigaset Maxwell 3 – Message Notification     | 27 |
| Figure 6  | Gigaset Maxwell 3 – Welcome Page             | 28 |
| Figure 7  | Gigaset Maxwell 3 – Call Settings            | 29 |
| Figure 8  | Gigaset Maxwell 3 – Date and Time            | 30 |
| Figure 9  | Gigaset Maxwell 3 – Connections              | 31 |
| Figure 10 | Gigaset Maxwell 3 – Keys and LEDs            | 32 |
| Figure 11 | System Default Tag Settings                  | 37 |
| Figure 12 | Device Type-specific Tag Settings            | 37 |
| Figure 13 | Device Access FQDN                           | 39 |
| Figure 14 | BWMACADDRESS.xml File Settings               | 41 |
| Figure 15 | firmware File Settings                       | 42 |
| Figure 16 | BroadWorks User Language Definition          | 43 |
| Figure 17 | Device Profile Instance                      | 44 |
|           | Login Window                                 |    |
| Figure 19 | Provisioning and Configuration Settings Page | 47 |
|           | Security Settings Page                       |    |

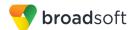

#### 1 Overview

This guide describes the configuration procedures required for the Gigaset Maxwell for interoperability with BroadWorks. This models includes:

- Maxwell 3
- Maxwell Basic

The Maxwell Devices are a Desktop phone that uses the Session Initiation Protocol (SIP) to communicate with BroadWorks for call control.

This guide describes the specific configuration items that are important for use with BroadWorks. It does not describe the purpose and use of all configuration items on the Maxwell. For those details, see the *Gigaset Communications GmbH Maxwell 3 Guide* [1] supplied by Gigaset.

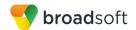

## 2 Interoperability Status

This section provides the known interoperability status of the Gigaset Maxwell with BroadWorks. This includes the version(s) tested, the capabilities supported, and known issues.

Interoperability testing validates that the device interfaces properly with BroadWorks via the SIP interface. Qualitative aspects of the device or device capabilities not affecting the SIP interface such as display features, performance, and audio qualities are not covered by interoperability testing. Requests for information and/or issues regarding these aspects should be directed to Gigaset.

#### 2.1 Verified Versions

The following table identifies the verified Gigaset Maxwell and BroadWorks versions and the month/year the testing occurred. If the device has undergone more than one test cycle, versions for each test cycle are listed, with the most recent listed first.

Compatible Versions in the following table identify specific Maxwell phone versions that the partner has identified as compatible so should interface properly with BroadWorks. Generally, maintenance releases of the validated version are considered compatible and may not be specifically listed here. For any questions concerning maintenance and compatible releases, contact Gigaset.

**NOTE**: Interoperability testing is usually performed with the latest generally available (GA) device firmware/software and the latest GA BroadWorks release and service pack at the time the testing occurs. If there is a need to use a non-verified mix of BroadWorks and device software versions, customers can mitigate their risk by self-testing the combination themselves using the *BroadWorks SIP Phone Interoperability Test Plan* [5].

| Verified Versions |                    |                                        |                                                  |
|-------------------|--------------------|----------------------------------------|--------------------------------------------------|
| Date (mm/yyyy)    | BroadWorks Release | Maxwell-3-Basic<br>Verified Version    | Maxwell-3-Basic<br>Compatible Versions           |
| 04/2017           | Release 22.0       | Maxwell 3 and<br>Maxwell Basic: 2.11.8 | Any maintenance version of the verified version. |

#### 2.2 Interface Capabilities Supported

This section identifies interface capabilities that have been verified through testing as supported by Gigaset Maxwell.

The *Supported* column in the tables in this section identifies the Gigaset Maxwell's support for each of the items covered in the test plan, with the following designations:

- Yes Test item is supported
- No Test item is not supported
- NA Test item is not applicable to the device type
- NT Test item was not tested

Caveats and clarifications are identified in the Comments column.

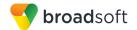

#### 2.2.1 SIP Interface Capabilities

The Gigaset Maxwell has completed interoperability testing with BroadWorks using the *BroadWorks SIP Phone Interoperability Test Plan* [5]. The results are summarized in the following table.

The BroadWorks test plan is composed of packages, each covering distinct interoperability areas, such as "Basic" call scenarios and "Redundancy" scenarios. Each package is composed of one or more test items, which in turn are composed of one or more test cases. The test plan exercises the SIP interface between the device and BroadWorks with the intent to ensure interoperability sufficient to support the BroadWorks feature set.

**NOTE**: *DUT* in the following table refers to the *Device Under Test*, which in this case is the Gigaset Maxwell 3 and Gigaset Maxwell Basic.

| BroadWorks SIP Phone Interoperability Test Plan Support Table |                                            |           |                                      |  |
|---------------------------------------------------------------|--------------------------------------------|-----------|--------------------------------------|--|
| Test Plan Package                                             | Test Plan Package Items                    | Supported | Comments                             |  |
| Basic                                                         | Call Origination                           | Yes       |                                      |  |
|                                                               | Call Termination                           | Yes       |                                      |  |
|                                                               | Session Audit                              | Yes       |                                      |  |
|                                                               | Session Timer                              | Yes       | Only for Outgoing calls.             |  |
|                                                               | Ringback                                   | Yes       |                                      |  |
|                                                               | Forked Dialog                              | Yes       |                                      |  |
|                                                               | 181 Call Being Forwarded                   | Yes       |                                      |  |
|                                                               | Dial Plan                                  | Yes       |                                      |  |
|                                                               | DTMF – Inband                              | Yes       |                                      |  |
|                                                               | DTMF – RFC 2833                            | Yes       |                                      |  |
|                                                               | DTMF - DTMF Relay                          | Yes       |                                      |  |
|                                                               | Codec Negotiation                          | Yes       |                                      |  |
|                                                               | Codec Renegotiation                        | Yes       |                                      |  |
| BroadWorks                                                    | Third-Party Call Control – Basic           | Yes       |                                      |  |
| Services                                                      | Third-Party Call Control – Advanced        | No        |                                      |  |
|                                                               | Voice Message Deposit/Retrieval            | Yes       |                                      |  |
|                                                               | Message Waiting Indicator –<br>Unsolicited | Yes       |                                      |  |
|                                                               | Message Waiting Indicator –<br>Solicited   | Yes       |                                      |  |
|                                                               | Message Waiting Indicator – Detail         | Yes       | Except saved and urgent information. |  |
|                                                               | Voice Portal Outcall                       | Yes       |                                      |  |
|                                                               | Advanced Alerting – Ringing                | Yes       |                                      |  |
|                                                               | Advanced Alerting – Call Waiting           | No        |                                      |  |

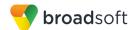

| est Plan Package                     | Test Plan Package Items                        | Supported | Comments               |
|--------------------------------------|------------------------------------------------|-----------|------------------------|
|                                      | Advanced Alerting – Ring Splash                | Yes       |                        |
|                                      | Advanced Alerting – Silent Alerting            | No        |                        |
|                                      | Calling Line ID                                | Yes       |                        |
|                                      | Calling Line ID with Unicode Characters        | Yes       |                        |
|                                      | Connected Line ID                              | Yes       |                        |
|                                      | Connected Line ID with Unicode Characters      | Yes       |                        |
|                                      | Connected Line ID on UPDATE                    | No        |                        |
|                                      | Connected Line ID on Re-INVITE                 | Yes       |                        |
|                                      | Diversion Header                               | Yes       |                        |
|                                      | History-Info Header                            | Yes       |                        |
|                                      | Advice of Charge                               | No        |                        |
|                                      | Meet-Me Conferencing                           | Yes       |                        |
|                                      | Meet-Me Conferencing – G722                    | Yes       |                        |
|                                      | Meet-Me Conferencing – AMR-WB                  | No        |                        |
|                                      | Meet-Me Conferencing – Opus                    | No        |                        |
|                                      | Collaborate – Audio                            | Yes       |                        |
|                                      | Collaborate – Audio – G722                     | Yes       |                        |
|                                      | Collaborate – Audio – Opus                     | No        |                        |
|                                      | Call Decline Policy                            | Yes       |                        |
| IT Services –<br>II Control Services | Call Waiting                                   | Yes       |                        |
| ii control services                  | Call Hold                                      | Yes       |                        |
|                                      | Call Transfer                                  | Yes       | Except Blind Transfer. |
|                                      | Three-Way Calling                              | Yes       | Except before answer.  |
|                                      | Network-Based Conference                       | No        |                        |
| JT Services –<br>egistration and     | Register Authentication                        | Yes       |                        |
| thentication                         | Maximum Registration                           | Yes       |                        |
|                                      | Minimum Registration                           | Yes       |                        |
|                                      | Invite Authentication                          | Yes       |                        |
|                                      | Re-Invite/Update Authentication                | Yes       |                        |
|                                      | Refer Authentication                           | Yes       |                        |
|                                      | Device Authenticating BroadWorks               | No        |                        |
| JT Services -                        | Emergency Call                                 | No        |                        |
| nergency Call                        | Emergency Call with Ringback                   | No        |                        |
|                                      | REGISTER with P-Access-Network-<br>Info Header | No        |                        |

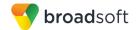

| Test Plan Package                                                       | Test Plan Package Items                     | Supported | Comments                                                            |
|-------------------------------------------------------------------------|---------------------------------------------|-----------|---------------------------------------------------------------------|
| OUT Services – P-<br>Access-Network-Info<br>Header                      | INVITE with P-Access-Network-Info<br>Header | No        |                                                                     |
| DUT Services -                                                          | Do Not Disturb                              | Yes       |                                                                     |
| Miscellaneous                                                           | Call Forwarding Always                      | No        |                                                                     |
|                                                                         | Call Forwarding Always Diversion Inhibitor  | No        |                                                                     |
|                                                                         | Anonymous Call                              | No        |                                                                     |
|                                                                         | Anonymous Call Block                        | Yes       |                                                                     |
|                                                                         | Remote Restart Via Notify                   | No        |                                                                     |
| Advanced Phone<br>Services – Busy<br>Lamp Field                         | Busy Lamp Field                             | Yes       | Only user busy and user idle display. See section 2.3 Known Issues. |
|                                                                         | Call Park Notification                      | No        |                                                                     |
| Advanced Phone                                                          | Do Not Disturb                              | No        |                                                                     |
| Services – Feature<br>Key Synchronization,                              | Do Not Disturb Ring Splash                  | No        |                                                                     |
| Private Line                                                            | Call Forwarding                             | No        |                                                                     |
|                                                                         | Call Forwarding Always Ring Splash          | No        |                                                                     |
|                                                                         | Call Forwarding Always Diversion Inhibitor  | No        |                                                                     |
|                                                                         | Call Center Agent Logon/Logoff              | No        |                                                                     |
|                                                                         | Call Center Agent Unavailable Code          | No        |                                                                     |
|                                                                         | Executive – Call Filtering                  | No        |                                                                     |
|                                                                         | Executive-Assistant – Call Filtering        | No        |                                                                     |
|                                                                         | Executive-Assistant – Diversion             | No        |                                                                     |
|                                                                         | Call Recording                              | No        |                                                                     |
|                                                                         | Security Classification                     | No        |                                                                     |
| Advanced Phone                                                          | Do Not Disturb                              | No        |                                                                     |
| Services – Feature<br>Key Synchronization,                              | Do Not Disturb Ring Splash                  | No        |                                                                     |
| Shared Line                                                             | Call Forwarding                             | No        |                                                                     |
|                                                                         | Call Forwarding Always Ring Splash          | No        |                                                                     |
|                                                                         | Call Forwarding Always Diversion Inhibitor  | No        |                                                                     |
|                                                                         | Security Classification                     | No        |                                                                     |
| Advanced Phone<br>Services – Missed<br>Calls Display<br>Synchronization | Missed Calls Display Sync                   | No        |                                                                     |
| Advanced Phone                                                          | Line-Seize                                  | No        |                                                                     |
| Services - Shared                                                       | Call-Info/Lamp Management                   | No        |                                                                     |

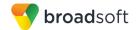

| Test Plan Package                                       | Test Plan Package Items              | Supported | Comments                                                         |
|---------------------------------------------------------|--------------------------------------|-----------|------------------------------------------------------------------|
| Call Appearance using Call Info                         | Public Hold                          | No        |                                                                  |
| using can into                                          | Private Hold                         | No        |                                                                  |
|                                                         | Hybrid Key System                    | No        |                                                                  |
|                                                         | Multiple Call Arrangement            | No        |                                                                  |
|                                                         | Bridge Active Line                   | No        |                                                                  |
|                                                         | Bridge Active Line – Silent Monitor  | No        |                                                                  |
|                                                         | Call Park Notification               | No        |                                                                  |
| Advanced Phone<br>Services – Call Park<br>Notification  | Call Park Notification               | No        |                                                                  |
| Advanced Phone                                          | Hold Reminder                        | No        |                                                                  |
| Services – Call<br>Center                               | Call Information                     | No        |                                                                  |
|                                                         | Hoteling Event                       | No        |                                                                  |
|                                                         | Status Event                         | No        |                                                                  |
|                                                         | Disposition Code                     | No        |                                                                  |
|                                                         | Emergency Escalation                 | No        |                                                                  |
|                                                         | Customer Originated Trace            | No        |                                                                  |
| Advanced Phone<br>Services – Call                       | Pause/Resume                         | No        |                                                                  |
| Recording Controls                                      | Start/Stop                           | No        |                                                                  |
|                                                         | Record Local Conference              | No        |                                                                  |
|                                                         | Record Network Conference            | No        |                                                                  |
| Advanced Phone<br>Services – Call                       | Basic Call                           | No        |                                                                  |
| Recording Video                                         | Record Local Conference              | No        |                                                                  |
|                                                         | Record Network Conference            | No        |                                                                  |
| Advanced Phone<br>Services – Security<br>Classification | Security Classification              | No        |                                                                  |
| Advanced Phone<br>Services –                            | Network-Based Conference Creator     | No        |                                                                  |
| Conference Event                                        | Network-Based Conference Participant | No        |                                                                  |
|                                                         | Meet-Me Conference Participant       | No        |                                                                  |
| Redundancy                                              | DNS SRV Lookup                       | Yes       |                                                                  |
|                                                         | Register Failover/Failback           | No        | Except Failover which takes 3 seconds. See the 2.3 Known Issues. |
|                                                         | Invite Failover/Failback             | No        |                                                                  |
|                                                         | Bye Failover                         | No        |                                                                  |
|                                                         | Register                             | Yes       |                                                                  |

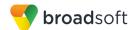

| Test Plan Package                      | Test Plan Package Items          | Supported | Comments                                                         |
|----------------------------------------|----------------------------------|-----------|------------------------------------------------------------------|
| SBC/ALG - Basic                        | Outgoing Invite                  | Yes       |                                                                  |
|                                        | Incoming Invite                  | Yes       |                                                                  |
| SBC/ALG –<br>Failover/Failback         | Register Failover/Failback       | No        | Except Failover which takes 3 seconds. See the 2.3 Known Issues. |
|                                        | Invite Failover/Failback         | No        |                                                                  |
| Video – Basic Video<br>Calls           | Call Origination                 | No        |                                                                  |
| Calls                                  | Call Termination                 | No        |                                                                  |
|                                        | Call Hold                        | No        |                                                                  |
|                                        | Call Waiting                     | No        |                                                                  |
|                                        | Call Transfer                    | No        |                                                                  |
| Video – BroadWorks                     | Auto Attendant                   | No        |                                                                  |
| Video Services                         | Auto Attendant – HD              | No        |                                                                  |
|                                        | Voice Messaging                  | No        |                                                                  |
|                                        | Voice Messaging – HD             | No        |                                                                  |
|                                        | Custom Ringback                  | No        |                                                                  |
| Video – BroadWorks<br>Video Conference | Network-based Conference         | No        |                                                                  |
| video Conierence                       | Network-based Conference – HD    | No        |                                                                  |
|                                        | Collaborate – Video              | No        |                                                                  |
|                                        | Collaborate – Video – HD         | No        |                                                                  |
| Video – BroadWorks<br>WebRTC Client    | Call from WebRTC Client          | No        |                                                                  |
| Webkic Client                          | Call to WebRTC Client            | No        |                                                                  |
| ТСР                                    | Register                         | Yes       |                                                                  |
|                                        | Outgoing Invite                  | Yes       |                                                                  |
|                                        | Incoming Invite                  | Yes       |                                                                  |
| IPV6                                   | Call Origination                 | No        |                                                                  |
|                                        | Call Termination                 | No        |                                                                  |
|                                        | Session Audit                    | No        |                                                                  |
|                                        | Ringback                         | No        |                                                                  |
|                                        | Codec Negotiation/Renegotiation  | No        |                                                                  |
|                                        | Voice Message Deposit/Retrieval  | No        |                                                                  |
|                                        | Call Control                     | No        |                                                                  |
|                                        | Registration with Authentication | No        |                                                                  |
|                                        | Busy Lamp Field                  | No        |                                                                  |
|                                        | Redundancy                       | No        |                                                                  |
|                                        | SBC                              | No        |                                                                  |

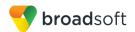

| BroadWorks SIP Phone Interoperability Test Plan Support Table |                                        |    |  |  |
|---------------------------------------------------------------|----------------------------------------|----|--|--|
| Test Plan Package Test Plan Package Items Supported Comments  |                                        |    |  |  |
|                                                               | Video                                  | No |  |  |
|                                                               | Dual Stack with Alternate Connectivity | No |  |  |

## 2.2.2 Other Interface Capabilities

The Gigaset Maxwell may have implemented support for the following:

- BroadWorks Xtended Services Interface (Xsi)
- Extensible Messaging and Presence Protocol (XMPP) (BroadCloud/BroadWorks Collaborate Instant Messaging and Presence [IM&P])

Support for these interfaces is demonstrated by completing the *BroadWorks SIP Phone Functional Test Plan* [6]. Support for these interfaces is summarized in the following table.

| BroadWorks Xtended Services Interface (Xsi) and BroadCloud IM&P Support Table |                                                     |           |          |  |
|-------------------------------------------------------------------------------|-----------------------------------------------------|-----------|----------|--|
| Interface                                                                     | Feature                                             | Supported | Comments |  |
| Xsi Features –<br>Authentication                                              | Authenticate with SIP Credentials                   | No        |          |  |
| Authentication                                                                | Authenticate with BroadWorks User Login Credentials | No        |          |  |
|                                                                               | Authenticate with BroadWorks User Directory Number  | No        |          |  |
| Xsi Features –<br>User Service                                                | Remote Office                                       | No        |          |  |
| Configuration                                                                 | BroadWorks Anywhere                                 | No        |          |  |
|                                                                               | Simultaneous Ringing                                | No        |          |  |
|                                                                               | Caller ID Blocking                                  | No        |          |  |
|                                                                               | Call Forwarding Always                              | No        |          |  |
|                                                                               | Call Forwarding Busy                                | No        |          |  |
|                                                                               | Call Forwarding No Answer                           | No        |          |  |
|                                                                               | Do Not Disturb                                      | No        |          |  |
| Xsi Features –<br>Directories                                                 | Enterprise Directory                                | No        |          |  |
| Directories                                                                   | Enterprise Common Phone List                        | No        |          |  |
|                                                                               | Group Directory                                     | No        |          |  |
|                                                                               | Group Common Phone List                             | No        |          |  |
|                                                                               | Personal Phone List                                 | No        |          |  |
|                                                                               | Search All Directories                              | No        |          |  |
| Xsi Features –                                                                | Placed Calls                                        | No        |          |  |
| Call Logs                                                                     | Received Calls                                      | No        |          |  |
|                                                                               | Missed Calls                                        | No        |          |  |
|                                                                               | All Calls                                           | No        |          |  |
|                                                                               | Sort by Name                                        | No        |          |  |

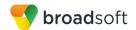

| terface            | Feature                       | Supported | Comments |
|--------------------|-------------------------------|-----------|----------|
| si Features –      | View Messages                 | No        |          |
| sual Voice Mail    | Listen to Audio Message       | No        |          |
|                    | Watch Video Message           | No        |          |
|                    | Mark Message Read/Unread      | No        |          |
|                    | Delete Message                | No        |          |
|                    | Mark All Messages Read/Unread | No        |          |
| MPP Features –     | Contacts                      | No        |          |
| Contact/Buddy List | Favorites                     | No        |          |
|                    | Groups                        | No        |          |
|                    | Non-XMPP Contacts             | No        |          |
|                    | Conferences                   | No        |          |
| MPP Features –     | Login Invisible               | No        |          |
| resence            | Presence State                | No        |          |
|                    | Presence Status               | No        |          |
|                    |                               |           |          |

#### 2.3 Known Issues

This section lists the known interoperability issues between BroadWorks and specific partner release(s). Issues identified during interoperability testing and known issues identified in the field are listed.

The following table provides a description of each issue and, where possible, identifies a workaround. The verified partner device versions are listed with an "X" indicating that the issue occurs in the specific release. The issues identified are device deficiencies or bugs, and are typically not BroadWorks release dependent.

The *Issue Number* is a tracking number for the issue. If it is a Gigaset issue, the issue number is from Gigaset's tracking system. If it is a BroadWorks issue, the issue number is from BroadSoft's tracking system.

For more information on any issues related to the particular partner device release, see the partner release notes.

| Issue Number | Issue Description                                                                                                    | Part   | ner Vei | rsion |  |
|--------------|----------------------------------------------------------------------------------------------------|--------|---------|-------|--|
|              |                                                                                                    | 2.11.8 |         |       |  |
|              | Failover /Failback not supported.  DUT makes 10 attempts (to first server) if it does not receive answer from the server, then it switches to secondary server. It takes about 32 seconds for failover.  Workaround: None. | X      |         |       |  |

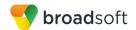

| Issue Number | Issue Description                                                                                                    | Parti  | ner Vei | rsion |  |
|--------------|----------------------------------------------------------------------------------------------------|--------|---------|-------|--|
|              |                                                                                                    | 2.11.8 |         |       |  |
|              | SBC Failover /Failback not supported.  DUT makes 10 attempts (to first server) if it does not receive answer from the server, then it switches to secondary server. It takes about 32 seconds for failover.  Workaround: None.                                                                                     | X      |         |       |  |
|              | BLF Modify Monitored User List not supported.  BLF key will not be removed automatically from DUT, but it will not be monitored. BLF key assignment will be still visible after list update. Support for automatic creation of BLF keys feature is planned for next release.  Workaround: Remove BLF key manually. | X      |         |       |  |

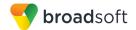

# 3 BroadWorks Configuration

This section identifies the required BroadWorks device profile type for the Gigaset Maxwell as well as any other unique BroadWorks configuration required for interoperability with the Maxwell phones.

#### 3.1 BroadWorks Device Profile Type Configuration

This section identifies the device profile type settings to use when deploying the Gigaset Maxwell with BroadWorks.

Create a device profile type for the Gigaset Maxwell with settings as shown in the following example. The settings shown are recommended for use when deploying the Gigaset Maxwell with BroadWorks. For an explanation of the profile parameters, see the *BroadWorks Device Management Configuration Guide* [2].

The device profile type shown provides the *Number of Ports* (number of SIP lines) setting for Gigaset Maxwell devices.

| Model         | Number of Lines |
|---------------|-----------------|
| Maxwell 3     | 4               |
| Maxwell Basic | 4               |

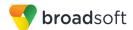

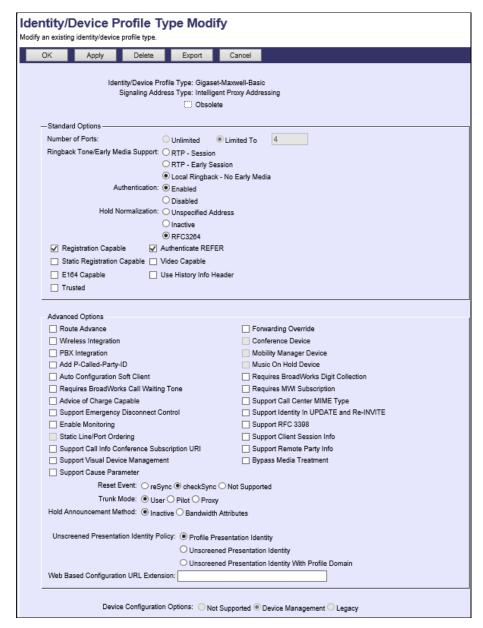

Figure 1 Device Identity/Profile Type

# 3.2 BroadWorks Configuration Steps

There are no additional BroadWorks configuration steps required.

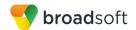

# 4 Maxwell Configuration

This section describes the configuration settings required for the Gigaset Maxwell integration with BroadWorks, primarily focusing on the SIP interface configuration. The Maxwell configuration settings identified in this section have been derived and verified through interoperability testing with BroadWorks. For configuration details not covered in this section, see the *Gigaset Communications GmbH Maxwell 3 Guide* [1] for Gigaset Maxwell devices.

### 4.1 Configuration Method

The capabilities of the Maxwell 3/Maxwell Basic phones have been verified for use with BroadWorks using the default settings, where only the SIP information to register to BroadWorks is entered. The following tables provide more information about how to change the individual configuration items to adjust to specific customer requirements. For more information, see <a href="http://www.gigaset.com/hq">http://www.gigaset.com/hq</a> en/.

#### **Configuration Files**

| Maxwell 3/Basic Configuration Files  | Level      | Description                                                                          |
|--------------------------------------|------------|--------------------------------------------------------------------------------------|
| GC_MAX_"Softwareversion"-release.bin | System     | Contains the device firmware load.                                                   |
| MAC.xml Example: 0004f2000fbb.xml    | Subscriber | Contains configurable parameters that apply to an individual device in a deployment. |

# 4.2 System Level Configuration

This section describes system-wide configuration items that are generally required for each Gigaset Maxwell to work with BroadWorks. Subscriber-specific settings are described in the next section.

#### 4.2.1 Configure Network Settings

| Step   | Command                                                                                                    | Description                                                                                              |
|--------|----------------------------------------------------------------------------------------------------|----------------------------------------------------------------------------------------------------|
| Step 1 | Set the DHCP or static IP address. <pre><pre><pre><pre><pre><pre>NET.LAN.IP.DHCP.Enabled"</pre> value="1"/&gt;</pre></pre></pre></pre></pre> | Enable or disable to retrieve the address from a DHCP server.  DHCP enabled (Default) = 1  Static IP = 0 |
| Step 2 | Set the IP address. <param name=" NET.IP.IPv4.Address" value="192.168.2.2"/>                                                                 | This is the IPv4 address in decimal format.  Example: 192.168.2.2                                        |
| Step 3 | Set the subnet mask. <param name="NET.IP.IPv4.SubnetMask" value="255.255.255.0"/>                                                            | This is the IPv4 address in decimal format. Example: 255.255.255.0                                       |
| Step 4 | Set the standard gateway. <param name=" NET.IP.IPv4.StandardGateway" value="192.168.2.1"/>                                                   | This is the IPv4 address in decimal format.  Example: 192.168.2.1                                        |
| Step 5 | Set the preferred DNS server. <pre><param name=" NET.IP.IPv4.PreferredDNSServer " value="192.168.2.253"/></pre>                              | This is the IPv4 address in decimal format.  Example: 192.168.2.253                                      |

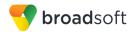

| Step    | Command                                                                                                    | Description                                                                                                    |
|---------|----------------------------------------------------------------------------------------------------|----------------------------------------------------------------------------------------------------|
| Step 6  | Set the alternate DNS server. <pre><pre><pre><pre><pre><pre><pre></pre></pre></pre></pre></pre></pre></pre>                                                                                                    | This is the IPv4 address in decimal format.  Example: 192.168.2.1                                                                                                    |
| Step 7  | Allow access from other networks. <pre><pre><pre><pre><pre><pre><pre><pre></pre></pre></pre></pre></pre></pre></pre></pre>                                                                                                    | To authorize access from other networks, select "Yes".  To disable remote access, select "No" (access is then limited to PCs in your local network).  Allow access = 0  No access (Default) = 1                                  |
| Step 8  | Set the device name in the network. <pre><pre><pre><pre><pre><pre></pre></pre></pre></pre></pre></pre>                                                                                                    | This is the <i>Device Name</i> in the <i>Network</i> field, maximum 20 characters (0-9, a-z, A-Z). The phone can be addressed with this name in the local network.                                                               |
| Step 9  | <pre>Set the HTTP proxy. <param name="NET.HTTP.ProxyServer.Act ive" value="0"/></pre>                                                                                                    | If the phone handles HTTP calls via the network's HTTP proxy server, then select "Yes".  If you select "No", then the phone attempts to directly access the Internet.  HTTP proxy disabled (Default) = 0  HTTP proxy enabled = 1 |
| Step 10 | Set the proxy server address. <pre> <pre></pre></pre> | Enter the URL of the proxy server to which your phone is to send HTTP calls. The proxy server then creates the connection to the Internet.                                                                                       |
| Step 11 | Set the proxy server port. <param name="NET.HTTP.ProxyServer.Por t" value="0"/>                                                                                                    | Enter the communication port used on the HTTP proxy server, (which is a number between 1 and 55000). Usually port 80 is used.                                                                                                    |
| Step 12 | <pre>Set VLAN tagging. <pre><pre><pre></pre></pre></pre></pre>                                                                                                    | Enable or disable VLAN tagging.  VLAN disabled (Default) = 0  VLAN enabled for LAN = 1  VLAN enabled for LAN and PC = 2                                                                                                    |
| Step 13 | Set the VLAN ID. <param name="NET.VLAN.LAN.Identifier" value="0"/>                                                                                                    | Enter the VLAN identifier. The numbers range from 0 through 4094 (12-bit values).                                                                                                    |
| Step 14 | Set the VLAN priority. <param name="NET.VLAN.LAN.Priority" value="0"/>                                                                                                    | Enter the VLAN priority. The numbers range from 0 through 7 (3-bit values).                                                                                                    |
| Step 15 | Set the VLAN ID. <param name="NET.VLAN.PC.Identifier" value="0"/>                                                                                                    | Enter the VLAN identifier. The numbers range from 0 through 4094 (12-bit values).                                                                                                    |
| Step 16 | Set the VLAN priority. <pre><pre><pre><pre><pre><pre><pre></pre></pre></pre></pre></pre></pre></pre>                                                                                                    | Enter the VLAN priority. The numbers range from 0 through 7 (3-bit values).                                                                                                    |

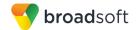

Browse to Settings  $\rightarrow$  Network  $\rightarrow$  IP.

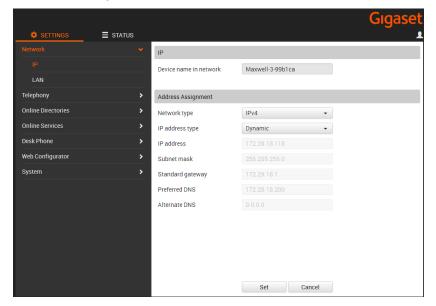

Figure 2 Gigaset Maxwell 3 – IP Configuration

#### 4.2.2 Configure SIP Interface Settings

| Step   | Command                                                                                                    | Description                                                                                                    |
|--------|----------------------------------------------------------------------------------------------------|----------------------------------------------------------------------------------------------------|
| Step 1 | Set connection name or number. <param name="SIP.Account.N.AccountNam e (N=0-3)" value="Account1"/>                                          | Enter a name for the IP account.                                                                                                    |
| Step 2 | Set the authentication name. <param name="SIP.Account.N.AuthName (N=0-3)" value="Authentication name"/>                                     | Specify the authentication name agreed with your VoIP provider. The authentication name acts as an access ID when registering with the SIP proxy/registrar server. |
| Step 3 | Set the authentication password. <param class="symb_item" name="SIP.Account.N.AuthPassword (N=0-3)" value="Password"/>                      | Enter the password that you have agreed with your VoIP provider. The phone requires the password when registering with the SIP proxy/registrar server.             |
| Step 4 | Set the user name. <pre><pre><pre><pre><pre><pre>SIP.Account.N.Username (N=0-</pre> 3)" value="Username"/&gt;</pre></pre></pre></pre></pre> | Enter the caller ID for your VoIP provider account (maximum 32 characters). The ID is usually the same as the phone number for this VoIP account.                  |
| Step 5 | Set the display name. <param name="SIP.Account.N.DisplayNam e (N=0-3)" value="Display Name"/>                                               | Enter the name that is shown on the other caller's display. All characters in the UTF8 character set (Unicode) are permitted.                                      |
| Step 6 | Set the domain. <param name="SIP.Account.N.Domain (N=0-3)" value="provider.com"/>                                                           | Specify the last part of the SIP address (URI), for example, for the SIP address "987654321@provider.com", enter "provider.com" under <i>Domain</i> .              |

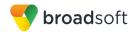

| Step    | Command                                                                                                    | Description                                                                                                    |
|---------|----------------------------------------------------------------------------------------------------|----------------------------------------------------------------------------------------------------|
| Step 7  | Set the proxy server address <param name=" SIP.Account.N.ProxyServer.Addr ess (N=0-3)" value="myprovider.com"/>                       | The SIP proxy is your VoIP provider's gateway server. Enter the IP address or the DNS name (fully qualified domain name) of your SIP proxy server.  Example: myprovider.com.                                                                                                    |
| Step 8  | Set the proxy server port. <param name="SIP.Account.N.ProxyServer.Port (N=0-3)" value="5060"/>                                        | Enter the number of the communication port that the SIP proxy uses to send and receive signaling data (SIP port).  Port 5060 is used by most VoIP providers.                                                                                                    |
| Step 9  | Set the registration server. <pre><param name=" SIP.Account.N.RegistrationServ er.Address (N=0-3)" value="reg.myprovider.com"/></pre> | Enter the DNS name (fully qualified domain name) or the IP address of the registrar server.  The registrar is required when the phone is registered. It assigns the public IP address/port number that was used by the phone on registration to your SIP address (Username@Domain).  With most VoIP providers, the registrar server is the same as the SIP server.  Example: reg.myprovider.com.                                                             |
| Step 10 | Set the registration server port. <param name="SIP.Account.N.RegistrationServer.Port (N=0-3)" value="5060"/>                          | Enter the communication port used on the registrar. Port 5060 is used in most cases.                                                                                                    |
| Step 11 | Set the registration refresh time. <param name="SIP.Account.N.RegistrationServer.RefreshTimer (N=0-3)" value="180"/>                  | Enter the time interval (in seconds) whereby the phone repeats the registration with the VoIP server (SIP proxy). A request is sent to establish a session.  The registration is repeated so that the phone's entry in the SIP proxy tables is retained and the phone can be reached. The registration is repeated for all enabled VoIP connections. The default is 180 seconds. If you enter 0 seconds, then the registration is not periodically repeated. |
| Step 12 | Set STUN. <pre><pre><pre><pre>Sip.Account.N.STUN.Enabled (N=0-3)" value="0"/&gt;</pre></pre></pre></pre>                              | Enable or disable to STUN. STUN disabled (default) = 0 STUN enabled = 1                                                                                                    |
| Step 13 | Set the STUN server address. <param name="SIP.Account.N.STUN.Address(N=0-3)" value=""/>                                               | Enter the DNS name (fully qualified domain name) or the IP address of the STUN server on the Internet (maximum 74 characters, 0-9, a-z, A-Z, -, _).  The phone can determine its public address via the STUN. The phone requires this address to receive caller voice data.                                                                                                    |
| Step 14 | Set the STUN server port. <pre><pre><pre><pre><pre><pre><pre><pre></pre></pre></pre></pre></pre></pre></pre></pre>                    | Enter the number of the communication port on the STUN server. The default port is 3478.                                                                                                    |

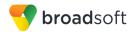

| Step    | Command                                                                                                    | Description                                                                                                    |
|---------|----------------------------------------------------------------------------------------------------|----------------------------------------------------------------------------------------------------|
| Step 15 | Set the STUN refresh time. <param name="SIP.Account.N.STUN.RefreshTime r (N=0-3)" value="240"/>                      | Enter the time intervals at which the phone should repeat the registration with the STUN server. The registration must be repeated so that the entry of the phone in the STUN server tables is retained. The registration is repeated for all enabled VoIP connections.  The default is 240 seconds. If you enter 0 seconds, the registration is not repeated periodically.                                                                            |
| Step 16 | <pre>Set NAT refresh time <param name=" SIP.Account.N.STUN.NATRefreshT imer (N=0-3)" value="20"/></pre>              | Specify the intervals at which you want the phone to update its entry in the NAT routing table. Specify an interval in seconds that is a little less than the NAT session timeout.                                                                                                    |
| Step 17 | Set the outbound proxy mode. <param name="SIP.Account.N.OutboundProxy.Mode (N=0-3)" value="2"/>                      | Specify when the outbound proxy should be used. All signaling and voice data is always sent by the phone to the outbound proxy. Automatic data sent by the phone is only sent to the outbound proxy when the phone is connected to a router with symmetric NAT or a blocking firewall. If the phone is behind an asymmetric NAT, then the STUN server is used. The outbound proxy is never used.                                                       |
| Step 18 | Set the outbound server address. <param name="SIP.Account.N.OutboundProxy.Address (N=0-3)" value=""/>                | Enter the DNS name (fully qualified domain name) or the IP address of your provider's outbound proxy.                                                                                                    |
| Step 19 | Set the outbound proxy port. <param class="symb_item" name="SIP.Account.N.OutboundProxy.Port (N=0-3)" value="5060"/> | Enter the number of the communication port used by the outbound proxy. The default port is "5060".                                                                                                    |
| Step 20 | <pre>Set the network protocol. <param name=" SIP.TransportProtocol" value="1"/></pre>                                | The SIP server usually communicates using the User Datagram Protocol (UDP).  Note that UDP does not guarantee reliable transmission, that is, the SIP server does not check whether messages have been successfully transferred. If you need reliable transmission, you can use the Transmission Control Protocol (TCP).  UDP – Communication occurs exclusively via UDP.  TCP – Communication occurs exclusively via TCP.  Integer:  UDP = 1  TCP = 2 |
| Step 21 | <pre>Enable the SIP account. <pre><pre><pre><pre></pre></pre></pre></pre></pre>                                      | Not Active (default) = 0<br>Active = 1                                                                                                    |

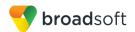

| Step    | Command                                                                                  | Description                                                                                                    |
|---------|------------------------------------------------------------------------------------------|----------------------------------------------------------------------------------------------------|
| Step 22 | Set the DTMF. <param name="SIP.Account.N.AutoNegOfD TMFTransmission (N=0-3)" value="1"/> | If you select "Yes", then for each call, the phone attempts to set the appropriate DTMF signaling type for the codec currently being negotiated.  If you select "No", then you can specify the DTMF signaling type explicitly.  Yes = 0  No (default) = 1                                                                                                    |
| Step 23 | Set the DTMF type. <param name="SIP.Account.0.DTMFTransm ission" value="1"/>             | Enable Audio or RFC 4733 if DTMF signals are to be transmitted acoustically (that is, in voice packets).  Enable SIP Info if DTMF signals are to be transmitted as code.  NOTE: Automatic negotiation for DTMF transmission must be set to "No".  Integer:  0 = Audio 1 = RFC 4733 2 = Audio + RFC 4733 3 = SIP info 4 = RFC 4733 + SIP info 5 = Audio + RFC 4733 + SIP info |
| Step 24 | Set the DTMF type. <pre><param name=" Telephony.PhoneSystem.Type" value="5"/></pre>      | Set the phone system to BroadSoft.  BroadSoft = 5                                                                                                    |

Browse to Settings  $\rightarrow$  Telephony  $\rightarrow$  Connections.

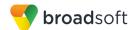

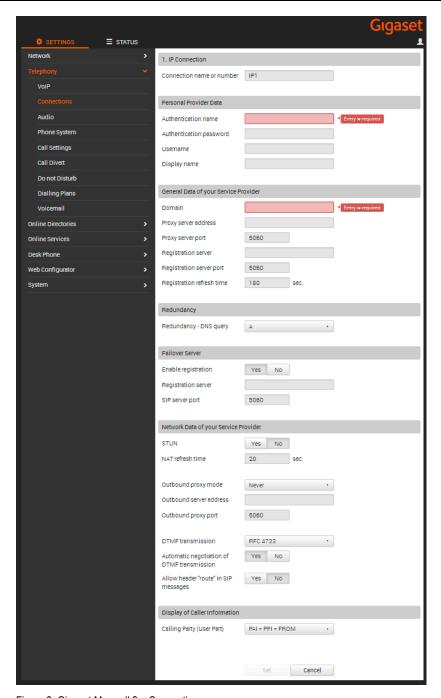

Figure 3 Gigaset Maxwell 3 - Connections

#### 4.2.3 Configure Service Settings

#### 4.2.3.1 MWI

This section provides configuration instructions to configure Voice Mail and Message Waiting Indicator (MWI) notification with BroadWorks.

1) Enter the BroadWorks voice mail number and name and then enable the service

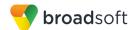

| Step   | Command                                                                                                    | Description                                                                                                    |
|--------|----------------------------------------------------------------------------------------------------|----------------------------------------------------------------------------------------------------|
| Step 1 | Set the voice mail box call number. <param name="SIP.Account.N.VoiceMail.Mail box (N=0-3)" value=""/>                 | For the VoIP connections, the maximum is 32 characters and/or digits (0-9, A-Z, a-z, *, #, R, P, -).  Enter the BroadWorks voice mail number and name. The device subscribes to the Message service. |
| Step 2 | Activate voice mail and MWI. <pre><pre><pre><pre><pre><pre><pre><pre></pre></pre></pre></pre></pre></pre></pre></pre> | You can enable or disable individual network mailboxes.  Enable = 1  Disable = 0                                                                                                    |

Browse to Settings  $\rightarrow$  Telephony  $\rightarrow$  Voicemail.

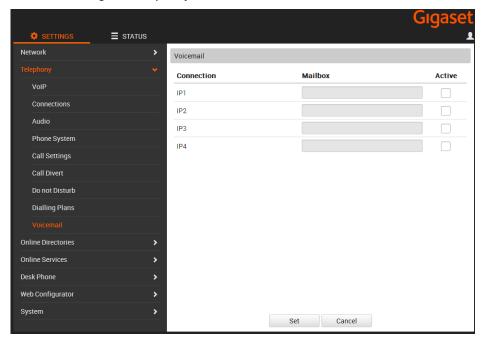

Figure 4 Gigaset Maxwell 3 - Voicemail

2) You can enable or disable the flashing MWI LED in the message key on your phone.

| Step   | Command                                                                                                    | Description                                                      |
|--------|----------------------------------------------------------------------------------------------------|------------------------------------------------------------------|
| Step 1 | Set the MWI for network mailboxes. <param name=" Telephony.VoiceMail.VoicemailMessages.Active" value="1"/> | You can set for which type of new messages the LED should flash. |
| Step 2 | Set the MWI for missed calls. <param name="Calls.Missed.Notificatio n.Active" value="1"/>                  | You can set for which type of new messages the LED should flash. |

Browse to Settings → Desk Phone → Message Notification.

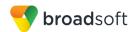

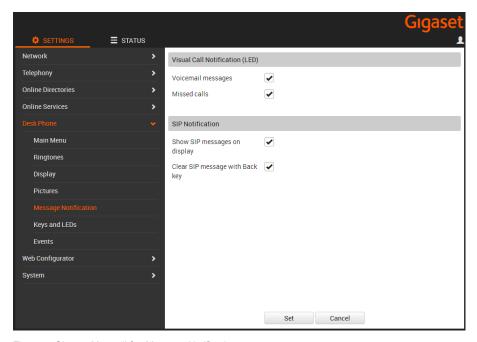

Figure 5 Gigaset Maxwell 3 – Message Notification

#### 4.2.3.2 Device Language, Country Settings and Ringtones

This section provides configuration instructions to configure a device to be used in the different countries.

1) Set the web interface language setting.

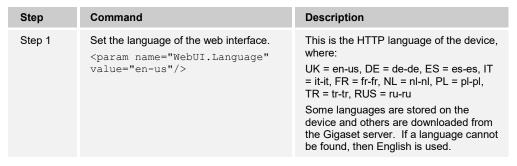

Browse to the web interface Welcome page.

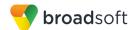

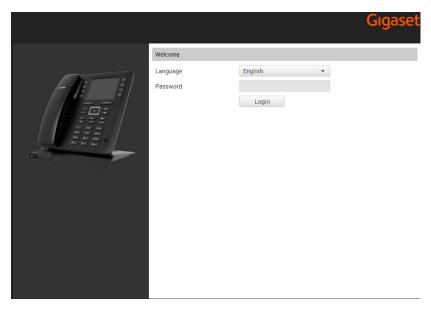

Figure 6 Gigaset Maxwell 3 – Welcome Page

# 2) Set the local settings.

| Step   | Command                                                                                   | Description                                                                                                    |
|--------|-------------------------------------------------------------------------------------------|----------------------------------------------------------------------------------------------------|
| Step 1 | <pre>Select the country. <param name="Telephony.AreaCodes.Coun try" value="Other"/></pre> | Select the country in which you are using your phone, for example, "Germany". If your country is not included in the list, then select "Other Country" found at the top of the list.  NL = NLD, UK = GBR, DE = DEU, FR = FRA                                                                                                    |
| Step 2 | Set the tone selection. <param name="Telephony.ToneScheme" value="INT"/>                  | Tones such as dialing tones, call tones, busy tones, and call waiting tones are specific to a country or region. You can choose from various tone groups for your phone.  The <i>Tone Selection</i> is automatically assigned according to the country selected in the previous step. However, you can change this setting. From the <i>Tone Selection</i> list, select the country or region to be used for your phone. |
|        |                                                                                           | International = INT, NL = NLD, UK = GBR, DE = DEU, FR = FRA                                                                                                    |

Browse to Settings  $\rightarrow$  Telephony  $\rightarrow$  Call Settings.

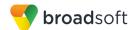

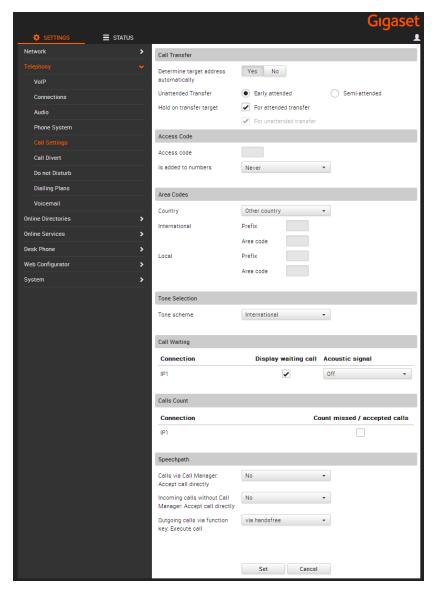

Figure 7 Gigaset Maxwell 3 - Call Settings

#### 3) Set the date and time.

| Step   | Command                                                                                              | Description                                                                                                    |
|--------|----------------------------------------------------------------------------------------------------|----------------------------------------------------------------------------------------------------|
| Step 1 | <pre>Set the time server. <param name="System.DateAndTime.TimeS erver" value=" pool.ntp.org"/></pre> | Enter the Internet address or DNS name of the time server from which the time and date settings should be copied (maximum 74 characters, 0-9, a-z, A-Z, -, .). The time server "pool.ntp.org" is set by default. However, you can overwrite this setting. |

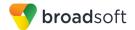

| Step   | Command                                                                                                    | Description                                                                                                    |
|--------|----------------------------------------------------------------------------------------------------|----------------------------------------------------------------------------------------------------|
| Step 2 | Set the time zone. <param name="System.DateAndTime.TimeZ one" value="GMT+1.Europe/Amsterdam"/>                              | A list of the valid time zones appears. Each time zone shows the deviation between local time (not summer time) and Greenwich Mean Time (GMT). Select the appropriate time zone for the location of the phone from the list. NL = GMT+1.Europe/Amsterdam, UK = GMT.Europe/London                        |
| Step 3 | Set clock to adjust automatically. <pre><pre><pre><pre><pre><pre><pre><pre></pre></pre></pre></pre></pre></pre></pre></pre> | Select "Yes" (default), if you want the time to change automatically to summer time or standard time when summer time begins and ends respectively.  Select "No", if you do not want to automatically change to summer time.  Yes = AutomatedDaylightSavingEnabled No = AutomatedDaylightSavingDisabled |

Browse to Settings  $\rightarrow$  System  $\rightarrow$  Date and Time.

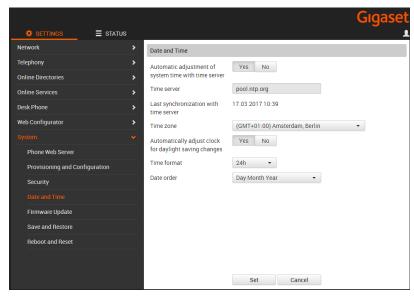

Figure 8 Gigaset Maxwell 3 - Date and Time

#### 4.3 Redundancy Support

This section identifies the device-specific redundancy related parameters. The Gigaset Maxwell 3 and Maxwell Basic Phones use the DNS SRV according to *RFC 3263* to locate SIP servers in case of redundancy.

| Step   | Command                                                                          | Description                                         |
|--------|----------------------------------------------------------------------------------|-----------------------------------------------------|
| Step 1 | Set the DNS query type. <param name="SIP.Account.N.DNSQuery (N=0-3)" value="1"/> | Set the DNS query type. A (default) = 0 SRV + A = 1 |

Browse to Settings → Telephony → Connections

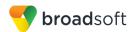

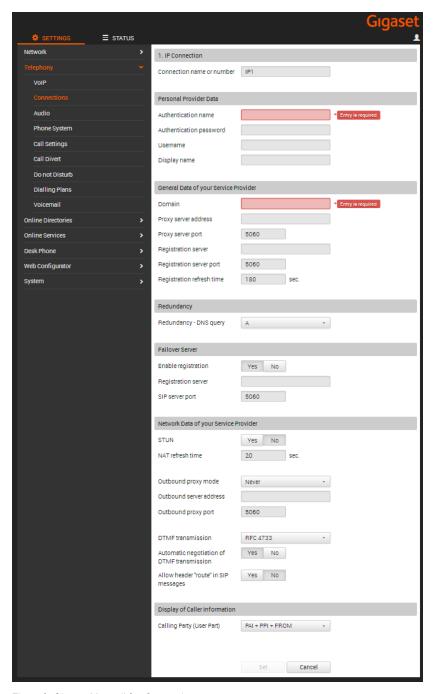

Figure 9 Gigaset Maxwell 3 - Connections

#### 4.4 SIP Advanced Feature Configuration

This section provides configuration instructions for advanced SIP features supported by the phone including but not limited to Shared Call Appearance, Busy Lamp Field, Feature Key Synchronization, Call Center, Emergency Call, Advice of Charge, Call Recording, and Security Classification.

#### 4.4.1 Shared Call Appearance Configuration

Currently this feature is not supported by Gigaset Maxwell.

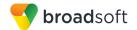

# 4.4.2 Busy Lamp Field Configuration

The Busy Lamp Field implementation provides an attendant console function. Configuration of the phone to enable Busy Lamp Field is described as follows.

| Step   | Command                                                                                                    | Description                                                                                                    |
|--------|----------------------------------------------------------------------------------------------------|----------------------------------------------------------------------------------------------------|
| Step 1 | Set the Function Key type. <pre><param name="PhoneUI.Keys.FunctionKey s.N.Type (N=0-7)" value="4"/></pre>                       | Set the function key type to BLF.                                                                                                  |
| Step 2 | Set the display name for Function Key. <pre><pre><pre><pre><pre><pre><pre><pre></pre></pre></pre></pre></pre></pre></pre></pre> | Enter the display name of function key (maximum 10 characters will be visible on the display, 0-9, a-z, A-Z, -, .).                |
| Step 3 | Set which connection should be used. <param name="PhoneUI.Keys.FunctionKeys.N.Connection (N=0-7)" value="0"/>                   | Set which connection should be used with this BLF key.  SIP Account 1 = 0  SIP Account 2 = 1  SIP Account 3 = 2  SIP Account 4 = 3 |
| Step 4 | Set Target number to be monitored. <param name="PhoneUI.Keys.FunctionKeys.N.PhoneNumber (N=0-7)" value=""/>                     | Set Target number which should be monitored by this BLF key.                                                                       |
| Step 5 | <pre>Set BLF URL <param name=" Telephony.PhoneSystem.BLFURL" value=""/></pre>                                                   | Enter BLF URL to enable SUBSCRIBE for BLF list.                                                                                    |

# Browse to Settings → Desk Phone → Keys and LEDs

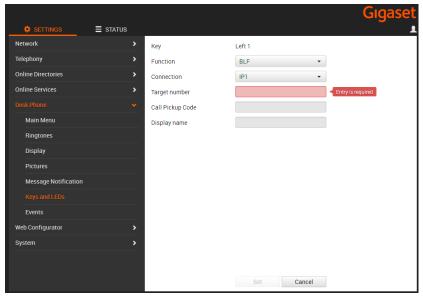

Figure 10 Gigaset Maxwell 3 – Keys and LEDs

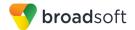

#### 4.4.3 Feature Key Synchronization Configuration

Currently this feature is not supported by Gigaset Maxwell.

#### 4.4.4 Call Center Feature Configuration

Currently this feature is not supported by Gigaset Maxwell.

#### 4.4.5 Call Recording Feature Configuration

Currently this feature is not supported by Gigaset Maxwell.

#### 4.4.6 Security Classification Feature Configuration

Currently this feature is not supported by Gigaset Maxwell.

#### 4.4.7 Emergency Call Configuration

Currently this feature is not supported by Gigaset Maxwell.

#### 4.4.8 Advice of Charge Configuration

Currently this feature is not supported by Gigaset Maxwell.

#### 4.4.9 Conference Event Configuration

Currently this feature is not supported by Gigaset Maxwell.

### 4.5 Xtended Services Interface (Xsi) Feature Configuration

Currently this feature is not supported by Gigaset Maxwell.

#### 4.6 Instant Message and Presence Configuration

Currently this feature is not supported by Gigaset Maxwell.

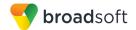

# 5 Device Management

The BroadWorks Device Management feature provides the capability to automate generation of device configuration files to support mass deployment of devices. This section identifies the Device Management capabilities supported by the Gigaset Maxwell and the configuration steps required. For Device Management configuration details not covered here, see the *BroadWorks Device Management Configuration Guide* [2] and the *BroadWorks CPE Kit Usage Guide* [8].

#### 5.1 Device Management Capabilities Supported

The Gigaset Maxwell has completed Device Management interoperability testing with BroadWorks using the *BroadWorks Device Management Interoperability Test Plan* [7]. The results are summarized in the following table.

The BroadWorks test plan is composed of packages, each covering distinct interoperability areas. Each package is composed of one or more test items, which in turn, are composed of one or more test cases. The test plan exercises the Device Management interface between the device and BroadWorks with the intent to ensure interoperability.

The *Supported* column in the following table identifies the Gigaset Maxwell 's support for each of the items covered in the test plan packages, with the following designations:

- Yes Test item is supported
- No Test item is not supported
- NA Test item is not applicable
- NT Test item was not tested

Caveats and clarifications are identified in the *Comments* column.

**NOTE**: *DUT* in the following table refers to the *Device Under Test*, which in this case is the Gigaset Maxwell 3 and Gigaset Maxwell Basic.

| BroadWorks Device Management Interoperability Test Plan Support Table |                                                             |           |          |
|-----------------------------------------------------------------------|-------------------------------------------------------------|-----------|----------|
| Test Plan<br>Package                                                  | Test Plan Package Items                                     | Supported | Comments |
| HTTP File                                                             | HTTP Download Using XSP IP Address                          | Yes       |          |
| Download                                                              | HTTP Download Using XSP FQDN                                | Yes       |          |
|                                                                       | HTTP Download Using XSP Cluster FQDN                        | Yes       |          |
|                                                                       | HTTP Download With Double Slash                             | Yes       |          |
| HTTPS File<br>Download                                                | HTTPS Download Using XSP IP<br>Address                      | Yes       |          |
|                                                                       | HTTPS Download Using XSP FQDN                               | Yes       |          |
|                                                                       | HTTPS Download Using XSP Cluster FQDN                       | Yes       |          |
| HTTPS File<br>Download with                                           | HTTPS Download with Client<br>Authentication Using XSP FQDN | No        |          |

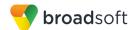

| BroadWorks Device Management Interoperability Test Plan Support Table |                                                                        |           |                                                                 |
|-----------------------------------------------------------------------|------------------------------------------------------------------------|-----------|-----------------------------------------------------------------|
| Test Plan<br>Package                                                  | Test Plan Package Items                                                | Supported | Comments                                                        |
| Client<br>Authentication                                              | HTTPS Download with Client<br>Authentication Using XSP Cluster<br>FQDN | No        |                                                                 |
| Time Zone<br>Mapping                                                  | No associated test cases                                               | Yes       |                                                                 |
| Language<br>Mapping                                                   | No associated test cases                                               | Yes       |                                                                 |
| File Inspection                                                       | Inspect System Config File                                             | NA        |                                                                 |
|                                                                       | Inspect Device-Specific Config File                                    | Yes       |                                                                 |
|                                                                       | Inspect Other Config Files                                             | NA        |                                                                 |
|                                                                       | Inspect Static Files                                                   | Yes       |                                                                 |
| Device Inspection                                                     | Inspect SIP Settings                                                   | Yes       |                                                                 |
|                                                                       | Inspect Line Settings                                                  | Yes       |                                                                 |
|                                                                       | Inspect Service Settings                                               | Yes       |                                                                 |
| HTTP File Upload                                                      | HTTP Upload Using XSP IP Address                                       | No        |                                                                 |
|                                                                       | HTTP Upload Using XSP FQDN                                             | No        |                                                                 |
|                                                                       | HTTP Upload Using XSP Cluster FQDN                                     | No        |                                                                 |
| Call Processing                                                       | Register with Authentication                                           | Yes       |                                                                 |
| Sanity Tests                                                          | Call Origination                                                       | Yes       |                                                                 |
|                                                                       | Call Termination                                                       | Yes       |                                                                 |
|                                                                       | Remote Restart                                                         | No        |                                                                 |
|                                                                       | Shared Line Origination                                                | No        |                                                                 |
|                                                                       | Shared Line Termination                                                | No        |                                                                 |
|                                                                       | Shared Line Status                                                     | No        |                                                                 |
|                                                                       | Busy Lamp Field                                                        | Yes       | Only user busy and user idle display. See the 2.3 Known Issues. |
|                                                                       | Network-Based Conference                                               | No        |                                                                 |
| Flexible Seating                                                      | Association via Voice Portal                                           | No        |                                                                 |
|                                                                       | Association via Phone                                                  | No        |                                                                 |
| No Touch                                                              | Provision via DHCP Options Field                                       | No        |                                                                 |
| Provisioning                                                          | No Touch Provision via DM redirect                                     | No        |                                                                 |
|                                                                       | No Touch Provision via Vendor redirect                                 | No        |                                                                 |

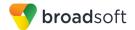

#### 5.2 Device Management Configuration

This section identifies the steps required to enable the Gigaset Maxwell for device management. For Device Management configuration details not covered here, see the *BroadWorks Device Management Configuration Guide* [2] and the *BroadWorks CPE Kit Usage Guide* [8].

#### 5.2.1 Configure BroadWorks Tags

The template files in Device Management use tags to represent the data stored on BroadWorks. When a configuration changes for a user, Device Management parses the template files and replaces the Device Management tags with the associated data stored on BroadWorks. There are default tags defined in the Device Management software and there are custom tags that the service provider can create and define via the web portal for use by Device Management. There are two types of custom tags that can be defined: system-default tags that are common to all devices on the system and device type-specific tags that are common to Gigaset Maxwell device models only.

The Gigaset Maxwell makes use of custom tags which can be configured by a BroadWorks administrator as either system default or device type-specific tags. This section identifies the required tags.

#### 5.2.1.1 Create System Default Tags

Browse to  $System \rightarrow Resources \rightarrow Device Management Tag Sets$  and select the System Default tag set. The Gigaset Maxwell configuration templates make use of the tags in the following table. Add the tags if they do not already exist.

| Tag Name      | Valid Settings  | Description                                                                                                    |
|---------------|-----------------|----------------------------------------------------------------------------------------------------|
| %SBC_ADDRESS% | IP address/FQDN | SBC SIP address.                                                                                                    |
| %SBC_PORT%    | Port            | SBC SIP port. The port should<br>be set if the defined session<br>border controller (SBC) address<br>is an IP address. If the SBC<br>address is an FQDN, then the<br>SBC port should not be set. |

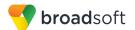

# **Example System Default Tag Settings**

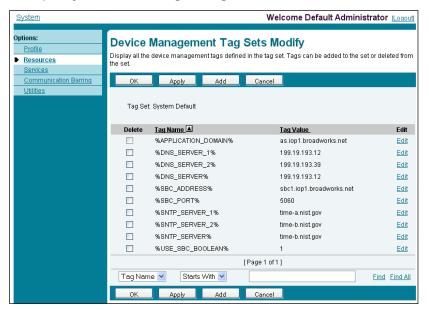

Figure 11 System Default Tag Settings

### 5.2.1.2 Create Device Type-specific Tags

Browse to *System*  $\rightarrow$  *Resources*  $\rightarrow$  *Device Management Tag Sets* and then click **Add** to add a new tag set. Configure the tag set name using the device name appended by *Tags*: Gigaset-Maxwell-3-Basic-*Tags*. Add the device type specific tags in the following table to the device tag set. If the tag set already exists, make sure the following tags are defined.

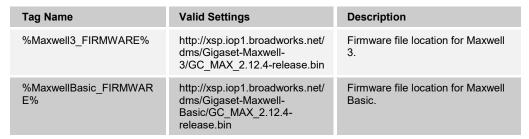

### **Example Device Type-specific Tag Settings**

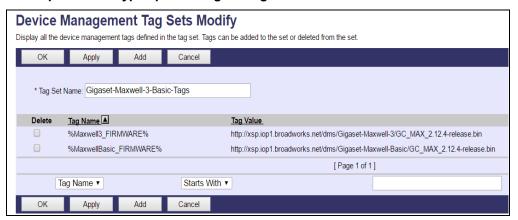

Figure 12 Device Type-specific Tag Settings

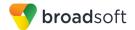

# 5.2.2 Configure BroadWorks Device Profile Type

The device profile type is a system-level structure that defines how the device interfaces with BroadWorks. It also identifies the default configuration files and other files, such as firmware, which are required for the device to operate correctly. The device profile type is created by the system administrator. Group administrators use the device profile type to create a device profile. The device profile is an instance of the device profile type that is associated with a physical device.

There are two BroadWorks device profile configuration methods described: import and manual. The import method takes a DTAF as input and builds the BroadWorks device profile type(s) automatically. The manual method takes the administrator through the steps to manually add and configure the device profile type(s).

The import method should be used if all of the following prerequisites are met:

- The BroadWorks Release is 17.0 or later.
- The device profile type(s) being imported do not already exist on the system. (If either a previous import or manual configuration was done, then the import fails.)
- There is a DTAF file available for import with a BroadWorks release level that is the same as or prior to the release to which it is being imported. If the DTAF file is at a release level later than the release being imported to, then the import can fail.

Otherwise, use the manual method.

For more detailed instructions, refer to the *BroadWorks CPE Kit Usage Guide* [8] and the *BroadWorks Device Management Configuration Guide* [2].

# 5.2.2.1 Configuration Method 1: Import

This section identifies the steps necessary to make use of the Device Management import feature to configure BroadWorks to add the Gigaset Maxwell as a Device Management-enabled device type. Also, see the *BroadWorks CPE Kit Usage Guide* [8].

Download the Gigaset Maxwell-3 or Gigaset Maxwell-Basic CPE kit from BroadSoft Xchange at <a href="xchange.broadsoft.com">xchange.broadsoft.com</a>. Extract the DTAF file(s) from the CPE kit. These are the import files. Repeat the following steps for each model you wish to import.

- Log in to BroadWorks as an administrator.
- Browse to System → Resources → Identity/Device Profile Types and then click Import.
- Select Browse to find the extracted DTAF file for the model and then click **OK** to start the import.

After the import finishes, complete the following post-import configuration steps:

- Browse to System → Resources → Identity/Device Profile Types.
- 4) Perform a search to find the imported Gigaset device profile type, Gigaset-Maxwell-3.
- 5) Browse to the *Profile* page and change the Device Management Device Access FQDN to your Xtended Services Platform (XSP) or XSP cluster address.

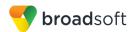

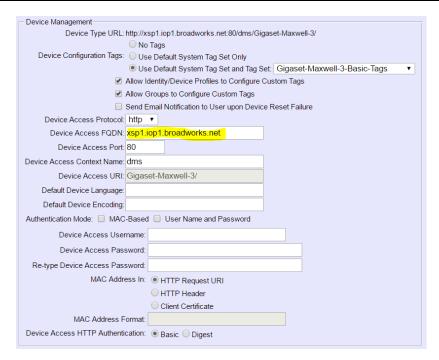

Figure 13 Device Access FQDN

6) Click the Files and Authentication link and then select the option to rebuild all the system files.

Firmware files must be obtained from Gigaset. These files are not included in the import. Complete the steps in section 5.2.2.2.2 Define Device Profile Type Files to define the static firmware files and to upload the firmware.

**NOTE**: The non-firmware static files in section 5.2.2.2.2 Define Device Profile Type Files are normally included in the import.

7) After importing the DTAFs, restart the Application Server to load the *TimeZoneAlias* files.

### 5.2.2.2 Configuration Method 2: Manual

This section identifies the basic steps necessary for an administrator to manually configure BroadWorks to add the Gigaset Maxwell as a Device Management-enabled device type. This method should not be used except in special cases as described in the opening to section 5.2.2 Configure BroadWorks Device Profile Type.

For more detailed instruction on manual configuration, refer to the *BroadWorks CPE Kit Usage Guide* [8] and the *BroadWorks Device Management Configuration Guide* [2].

The steps in this section can also be followed to update previously imported or configured device profile type(s) with new configuration files and firmware.

If there are DTAFs for more than one device model, these steps must be completed for each model.

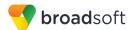

### 5.2.2.2.1 Create or Modify Device Profile Type

This section identifies the BroadWorks device profile type settings relevant to Device Management for the Gigaset Maxwell.

Browse to  $System \rightarrow Resources \rightarrow Identity/Device Profile Types$  and perform a search to find the Gigaset Maxwell device profile type(s) created in section 3.1 BroadWorks Device Profile Type Configuration or add the device profile type for each model using the settings from section 3.1 BroadWorks Device Profile Type Configuration if they do not exist.

Configure the device profile type *Signaling Address Type*, *Standard* and *Advanced* options settings to match the settings in section *3.1 BroadWorks Device Profile Type Configuration*.

Configure the device profile type *Device Management* options as shown in section 5.2.2.1 Configuration Method 1: Import.

The following subsections identify the required settings specific to Device Management.

# 5.2.2.2.2 Define Device Profile Type Files

This section describes the BroadWorks Device Management configuration necessary to identify the configuration files and other files that the Gigaset Maxwell downloads.

Configuration templates, firmware, and other files the Gigaset Maxwell uses must be uploaded to BroadWorks. Download the Gigaset Maxwell CPE kit from BroadSoft Xchange at <a href="xchange.broadsoft.com">xchange.broadsoft.com</a>. Extract the configuration files from the *Configuration Files* folder of CPE kit. Obtain the firmware files directly from Gigaset.

The following table identifies the Gigaset Maxwell configuration files distributed with the 2.11.8 CPE kit.

| File Name                                                                  | CPE Kit Template File Name                                                                   | File Type       | Description                                                                                                    |  |  |
|----------------------------------------------------------------------------|----------------------------------------------------------------------------------------------|-----------------|----------------------------------------------------------------------------------------------------|--|--|
| Examples                                                                   |                                                                                              |                 |                                                                                                    |  |  |
| BWMACADDRESS<br>.xml                                                       | %BWMACADDRESS%.xml.<br>template                                                              | Device-specific | This file contains all the configuration and firmware files that the device needs to load.                                                                                                    |  |  |
| TimeZoneAliasLab<br>els_Gigaset-<br>Maxwell-<br><model>.properties</model> | TimeZoneAliasLabels_<br>Gigaset-Maxwell-<br><model>.properties<br/>Model: 3 or Basic</model> | Time Zone Alias | The time zone alias file is a BroadWorks Device Management file used to map time zone identifiers between BroadWorks and <i>Gigaset-Maxwell</i> devices. A time zone alias file is required for each model. |  |  |

The following table identifies other files that the Gigaset Maxwell downloads from the server or uploads to the server. These files are not provided in the CPE kit and must be obtained from Gigaset.

| File Name                 | File Type | Description                                |
|---------------------------|-----------|--------------------------------------------|
| GC_MAX_2.12.4-release.bin | Static    | The firmware file used by Maxwell devices. |

Browse to  $System \rightarrow Resources \rightarrow Identity/Device Profile Types \rightarrow Files and Authentication to add the files as described in the following subsections.$ 

### 5.2.2.2.1 BWMACADDRESS.xml

Add the *BWMACADDRESS.xml* file to the device profile type with the settings shown in *Figure 14*.

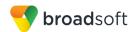

After creating the device profile type file, upload *BWMACADDRESS.xml*, which is extracted from the CPE kit obtained from Gigaset. Use the **Browse** button on the file definition screen. Be sure to click **Apply** after uploading the file.

### Identity/Device Profile Type File Modify

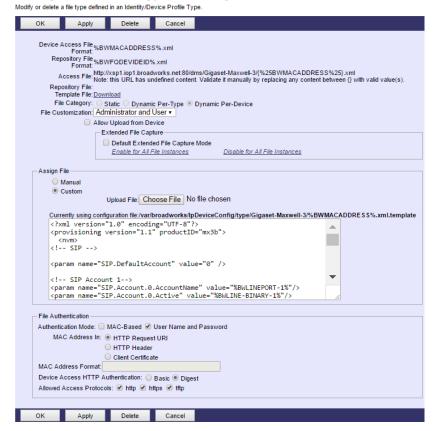

Figure 14 BWMACADDRESS.xml File Settings

### 5.2.2.2.2 Firmware File (static)

Add the firmware file to the device profile type with the settings shown in Figure 15.

After creating the device profile type file, upload *firmware*, which is obtained from Gigaset. Use the **Browse** button on the file definition screen. Be sure to click **Apply** after uploading the file.

To enable firmware download remember to change the *file version* to firmware version obtained from Gigaset in section *firmware* (that is, firmware file is *GC\_MAX\_2.12.4-release.bin* and file version is *<file version="2.12.4" url="...>*).

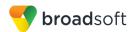

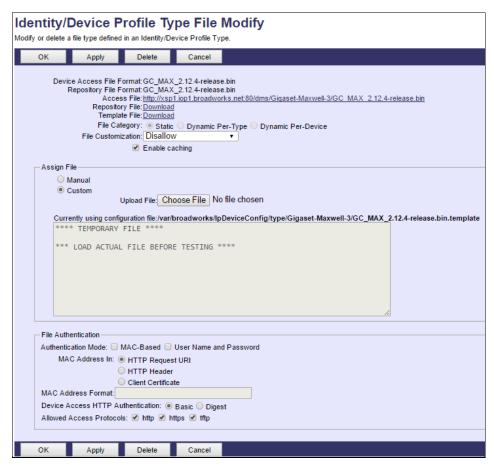

Figure 15 firmware File Settings

# 5.2.2.2.3 Time Zone Mapping

The CPE kit contains a time zone properties file for each device model. This file maps the BroadWorks user's time zone settings to the device's time zone settings.

This time zone mapping file must be added to the /usr/local/broadworks/bw\_base/conf/dms directory on the Application Server using the following file name format: TimeZoneAliasLabels <Device Type Name>.properties.

For example, if the device type name is <code>Maxwell 3</code>, the time zone mapping file name must be <code>TimeZoneAliasLabels\_Gigaset-Maxwell-3.properties</code>. (A space in the device name must be converted to a "+" in the file name.) A separate <code>TimeZoneAlias</code> file must be provided for each device profile type, corresponding to each <code>Maxwell</code> model.

You must restart the Application Server for the *TimeZoneAlias* files to be picked up by the system.

# 5.2.2.2.4 Language Mapping

To enable Device Management control of the phone language for languages other than English, the languages defined on the BroadWorks Application Server must be mapped to the Gigaset Maxwell definitions.

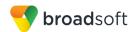

To perform the mapping, select the device profile type and from there select the *Languages* link. The defined BroadWorks languages will be listed in a table. If languages other than English do not appear, they have not yet been defined on the BroadWorks Application Server.

The supported languages and required mapping are:

| BroadWorks Language Identifier | Maxwell-3-Basic Language Mapping |
|--------------------------------|----------------------------------|
| English (US)                   | en-us                            |
| English (BR)                   |                                  |
| French                         | fr-fr                            |
| German                         | de-de                            |
| Hungarian                      | hu-hu                            |
| Japanese                       |                                  |
| Russian                        | ru-ru                            |
| Spanish (CALA)                 |                                  |
| Spanish (Spain)                | es-es                            |
| Swedish                        | sv-se                            |

The language applied to an individual phone is determined by the language defined for the user on the *BroadWorks User's Profile* page (see *Figure 16*).

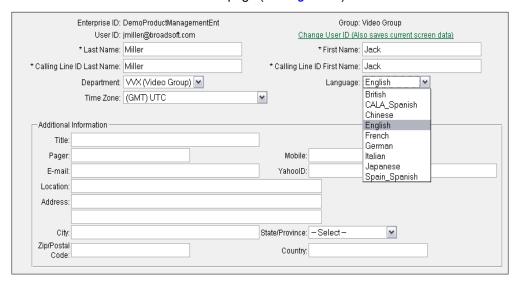

Figure 16 BroadWorks User Language Definition

# 5.2.3 Create Device Profile Instance

The previous sections defined the device profile type such that the system is ready to mass deploy device profiles. A device profile is an instance of the device profile type and defines the BroadWorks interface to an individual Gigaset Maxwell device.

Browse to the BroadWorks <*group* $> \rightarrow$ *Resources* $\rightarrow$ *Identity/Device Profiles* page and then select **Add** to add a new Gigaset Maxwell device profile. Configure the device profile as shown in the *Figure 17* example.

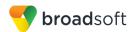

# Identity/Device Profile Modify

Modify or delete an existing group identity/device profile.

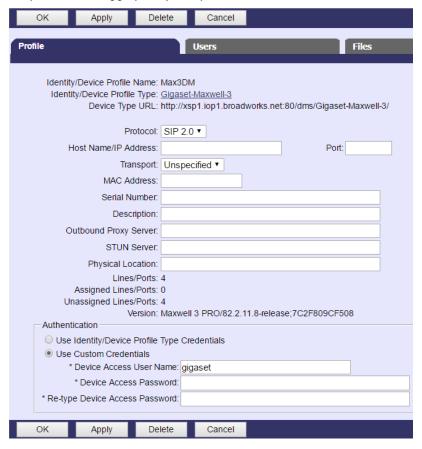

Figure 17 Device Profile Instance

# 5.2.4 Configure BroadWorks User

Configure the user with the desired BroadWorks configuration and services. Any services that require a specific configuration on the device are managed via Device Management and are defined in the device configuration files, if the template files are created with the correct Device Management tags.

The device profile created in the previous section must be assigned to the BroadWorks user. Assigning the device profile to the user automatically causes the Device Management feature to generate the device configuration files for this user's device.

To assign the device profile to the user, browse to the BroadWorks *<user>* → *Addresses*.

# 5.2.5 Customize Tags

This section identifies custom tags used by the Gigaset Maxwell that may need to be customized at the group or device profile. Customizing a tag at the group level overrides the setting on the device profile type for the device profiles created within the group. Customizing a tag at the device profile level overrides the setting at the device profile type and/or group level for the individual device profile.

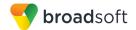

### 5.2.5.1 SBC Address Customization for Edge Device

In many deployments, an edge device, such as an enterprise SBC or application layer gateway, is deployed on the enterprise edge. The edge device's SIP server or outbound proxy setting is configured with the service provider's SBC IP address or FQDN. If there is no edge device, the following customization does not apply.

To integrate the edge device with Device Management, the SBC address tag (%SBC\_ADDRESS%) defined in section 5.2.1.1 Create System Default Tags must be overridden at the group level with the LAN address of the edge device. To do so, perform that following steps.

- At the Group → Utilities → Configure Device page, select the Gigaset Maxwell device profile (for example, <partner-model>).
- 2) Click on the Custom Tags tab.
- Click Add.
- 4) For the tag, enter "SBC\_ADDRESS".
- 5) For the value, enter the edge device LAN IP address.
- 6) To save the tag data, click **OK**.

Repeat these steps for each Gigaset Maxwell model provisioned in the group.

# 5.2.6 Configure Gigaset Maxwell

This section describes the steps necessary to configure the Gigaset Maxwell to integrate with BroadWorks Device Management.

The phone must be configured with the Device Management URL and authentication user name and password. This configuration can be done as described in the following sections:

- 1) 5.2.6.1 Manual Provisioning
- 2) 5.2.6.2 No Touch Provisioning via BroadWorks Device Management
- 3) 5.2.6.3 No Touch Provisioning via Gigaset Device Management Redirect

### 5.2.6.1 Manual Provisioning

This section describes the steps necessary to configure the Gigaset Maxwell to manually integrate with BroadWorks Device Management.

- 1) Log in to the Web User Interface (UI) for the phone (see *Figure 18*).
- Click Login.

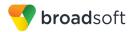

# Welcome Language Password Login

# Example Login Screen (Default password is "admin")

Figure 18 Login Window

- Browse to the Settings → System → Provisioning and Configuration page (see Figure 19).
- 4) Under Provisioning Server, fill in the Provisioning server URL (same as the Device Management server address URL with device MACADDRESS.xml, that is, http(s)://xsp.iop1.broadworks.net/dms/Ggiaset-Maxwell-3/MACADDRESS.xml).
- 5) Click **Set** at the bottom of the *Provisioning and Configuration* page.

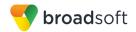

# **Example Upgrade Screen**

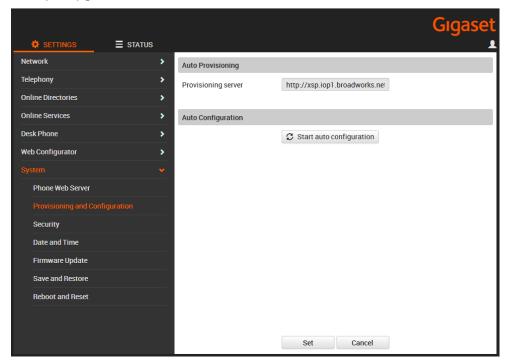

Figure 19 Provisioning and Configuration Settings Page

- 6) Browse to the Settings → System → Security page. (see Figure 20)
- 7) Under HTTP authentication, fill in the HTTP digest username and password (the default name and password are blank). The HTTPdigest username and password are the same as the provisioning server authentication name and password.
- 8) Click **Set** at the bottom of the *Provisioning and Configuration Settings* page.Click *Start auto configuration* button to download the Device Management configuration files and firmware.

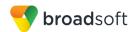

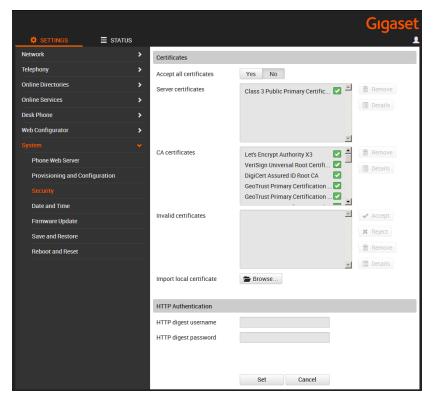

Figure 20 Security Settings Page

- 5.2.6.2 No Touch Provisioning via BroadWorks Device Management Currently this feature is not supported by Gigaset Maxwell.
- 5.2.6.3 No Touch Provisioning via Gigaset Device Management Redirect Currently this feature is not supported by Gigaset Maxwell.

# 5.3 Upgrade from Previous CPE Kits

The previous configuration sections are primarily structured around importing or manually configuring the Gigaset Maxwell device profile types for the first time. Many of the steps are unnecessary when upgrading to a new firmware release or CPE kit version.

For general instructions on upgrading, see the BroadWorks CPE Kit Usage Guide [8].

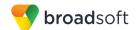

# Appendix A: Reference Maxwell Configuration Files

The following is a reference configuration for the Maxwell configured for use with BroadWorks.

Device-specific File: MACADDRESS.xml

**NOTE**: This is an example file and it should be used for reference only.

```
<?xml version="1.0" encoding="UTF-8"?>
cprovisioning version="1.1" productID="mx3b">
< nvm >
<!-- SIP -->
<param name="SIP.DefaultAccount" value="0"/>
<!-- SIP Account 1-->
<param name="SIP.Account.0.AccountName" value="%BWLINEPORT-1%"/>
<param name="SIP.Account.0.Active" value="%BWLINE-BINARY-1%"/>
<param name="SIP.Account.0.AuthName" value="%BWAUTHUSER-1%"/>
<param name="SIP.Account.0.AuthPassword" value="%BWAUTHPASSWORD-1%"/>
<param name="SIP.Account.0.Username" value="%BWLINEPORT-1%"/>
<param name="SIP.Account.O.DisplayName" value="%BWFIRSTNAME-1%"</pre>
%BWLASTNAME-1%"/>
<param name="SIP.Account.0.Domain" value="%BWSERVERADDRESS%"/>
<param name="SIP.Account.O.ProxyServer.Address"</pre>
value="%BWSERVERADDRESS%"/>
<param name="SIP.Account.O.ProxyServer.Port" value="5060"/>
<param name="SIP.Account.0.RegistrationServer.Address"</pre>
value="%BWSERVERADDRESS%"/>
<param name="SIP.Account.0.RegistrationServer.Port" value="5060"/>
<param name="SIP.Account.0.RegistrationServer.RefreshTimer" value="3600"/>
<param name="SIP.Account.0.DNSQuery" value="1"/>
<param name="SIP.Account.0.FailoverServer.Enabled" value="0"/>
<param name="SIP.Account.0.STUN.Enabled" value="0"/>
<param name="SIP.Account.0.STUN.Address" value=""/>
<param name="SIP.Account.0.STUN.Port" value="3478"/>
<param name="SIP.Account.0.OutboundProxy.Mode" value="0"/>
<param name="SIP.Account.0.OutboundProxy.Address" value="%SBC ADDRESS%"/>
<param name="SIP.Account.0.OutboundProxy.Port" value="%SBC PORT%"/>
<param name="SIP.Account.0.CLIPSource" value="2"/>
<param name="SIP.Account.0.CallWaiting" value="1"/>
<!-- SIP Account 2-->
<param name="SIP.Account.1.AccountName" value="%BWLINEPORT-2%"/>
<param name="SIP.Account.1.Active" value="%BWLINE-BINARY-2%"/>
<param name="SIP.Account.1.AuthName" value="%BWAUTHUSER-2%"/>
<param name="SIP.Account.1.AuthPassword" value="%BWAUTHPASSWORD-2%"/>
<param name="SIP.Account.1.Username" value="%BWLINEPORT-2%"/>
<param name="SIP.Account.1.DisplayName" value="%BWFIRSTNAME-2%</pre>
%BWLASTNAME-2%"/>
<param name="SIP.Account.1.Domain" value="%BWSERVERADDRESS%"/>
<param name="SIP.Account.1.ProxyServer.Address"</pre>
value="%BWSERVERADDRESS%"/>
<param name="SIP.Account.1.ProxyServer.Port" value="5060"/>
<param name="SIP.Account.1.RegistrationServer.Address"</pre>
value="%BWSERVERADDRESS%"/>
<param name="SIP.Account.1.RegistrationServer.Port" value="5060"/>
<param name="SIP.Account.1.RegistrationServer.RefreshTimer" value="3600"/>
<param name="SIP.Account.1.DNSQuery" value="1"/>
```

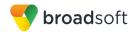

```
<param name="SIP.Account.1.FailoverServer.Enabled" value="0"/>
<param name="SIP.Account.1.STUN.Enabled" value="0"/>
<param name="SIP.Account.1.STUN.Address" value=""/>
<param name="SIP.Account.1.STUN.Port" value="3478"/>
<param name="SIP.Account.1.OutboundProxy.Mode" value="0"/>
<param name="SIP.Account.1.OutboundProxy.Address" value="%SBC ADDRESS%"/>
<param name="SIP.Account.1.OutboundProxy.Port" value="%SBC PORT%"/>
<param name="SIP.Account.1.CLIPSource" value="2"/>
<param name="SIP.Account.1.CallWaiting" value="1"/>
<!-- SIP Account 3-->
<param name="SIP.Account.2.AccountName" value="%BWLINEPORT-3%"/>
<param name="SIP.Account.2.Active" value="%BWLINE-BINARY-3%"/>
<param name="SIP.Account.2.AuthName" value="%BWAUTHUSER-3%"/>
<param name="SIP.Account.2.AuthPassword" value="%BWAUTHPASSWORD-3%"/>
<param name="SIP.Account.2.Username" value="%BWLINEPORT-3%"/>
<param name="SIP.Account.2.DisplayName" value="%BWFIRSTNAME-3%</pre>
%BWLASTNAME-3%"/>
<param name="SIP.Account.2.Domain" value="%BWSERVERADDRESS%"/>
<param name="SIP.Account.2.ProxyServer.Address"</pre>
value="%BWSERVERADDRESS%"/>
<param name="SIP.Account.2.ProxyServer.Port" value="5060"/>
<param name="SIP.Account.2.RegistrationServer.Address"</pre>
value="%BWSERVERADDRESS%"/>
<param name="SIP.Account.2.RegistrationServer.Port" value="5060"/>
<param name="SIP.Account.2.RegistrationServer.RefreshTimer" value="3600"/>
<param name="SIP.Account.2.DNSQuery" value="1"/>
<param name="SIP.Account.2.FailoverServer.Enabled" value="0"/>
<param name="SIP.Account.2.STUN.Enabled" value="0"/>
<param name="SIP.Account.2.STUN.Address" value=""/>
<param name="SIP.Account.2.STUN.Port" value="3478"/>
<param name="SIP.Account.2.OutboundProxy.Mode" value="0"/>
<param name="SIP.Account.2.OutboundProxy.Address" value="%SBC ADDRESS%"/>
<param name="SIP.Account.2.OutboundProxy.Port" value="%SBC_PORT%"/>
<param name="SIP.Account.2.CLIPSource" value="2"/>
<param name="SIP.Account.2.CallWaiting" value="1"/>
<!-- SIP Account 4-->
<param name="SIP.Account.3.AccountName" value="%BWLINEPORT-4%"/>
<param name="SIP.Account.3.Active" value="%BWLINE-BINARY-4%"/>
<param name="SIP.Account.3.AuthName" value="%BWAUTHUSER-4%"/>
<param name="SIP.Account.3.AuthPassword" value="%BWAUTHPASSWORD-4%"/>
<param name="SIP.Account.3.Username" value="%BWLINEPORT-4%"/>
<param name="SIP.Account.3.DisplayName" value="%BWFIRSTNAME-4%</pre>
%BWLASTNAME-4%"/>
<param name="SIP.Account.3.Domain" value="%BWSERVERADDRESS%"/>
<param name="SIP.Account.3.ProxyServer.Address"</pre>
value="%BWSERVERADDRESS%"/>
<param name="SIP.Account.3.ProxyServer.Port" value="5060"/>
<param name="SIP.Account.3.RegistrationServer.Address"</pre>
value="%BWSERVERADDRESS%"/>
<param name="SIP.Account.3.RegistrationServer.Port" value="5060"/>
<param name="SIP.Account.3.RegistrationServer.RefreshTimer" value="3600"/>
<param name="SIP.Account.3.DNSQuery" value="1"/>
<param name="SIP.Account.3.FailoverServer.Enabled" value="0"/>
<param name="SIP.Account.3.STUN.Enabled" value="0"/>
<param name="SIP.Account.3.STUN.Address" value=""/>
<param name="SIP.Account.3.STUN.Port" value="3478"/>
<param name="SIP.Account.3.OutboundProxy.Mode" value="0"/>
<param name="SIP.Account.3.OutboundProxy.Address" value="%SBC ADDRESS%"/>
<param name="SIP.Account.3.OutboundProxy.Port" value="%SBC PORT%"/>
<param name="SIP.Account.3.CLIPSource" value="2"/>
<param name="SIP.Account.3.CallWaiting" value="1"/>
```

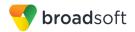

```
<!-- Select the PBX type -->
<param name="Telephony.PhoneSystem.Type" value="5"/>

<!-- Date and Time settings see wiki:
https://teamwork.gigaset.com/gigawiki/display/GPPPO/Maxwell+3+and+Basic+Pr
ovisioning+parameters for GMT settings-->
<param name="System.DateAndTime.TimeZone" value="%BWTIMEZONE-1%"/>

<!-- WebUI language settings-->
<param name="WebUI.Language" value="%BWLANGUAGE-1%"/>

<!-- Phone language settings-->
<param name="PhoneUI.Settings.Language" value="%BWLANGUAGE-1%"/>

</nvm>

</firmware>
<firmware>
<fire version="2.12.4" url="%Maxwell3_FIRMWARE%" />
</firmware>
</provisioning>
```

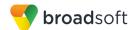

# References

- [1] Gigaset Communications GmbH. 2017. *Maxwell 3 A31008-N4003-R101-3-7619*. Available from Gigaset at wiki.gigasetpro.com
- [2] BroadSoft, Inc. 2017. *BroadWorks Device Management Configuration Guide*, *Release 22.0.* Available from BroadSoft at xchange.broadsoft.com.
- [3] BroadSoft, Inc. 2016. *BroadWorks Redundancy Guide, Release 22.0.* Available from BroadSoft at xchange.broadsoft.com.
- [4] BroadSoft, Inc. 2016. *BroadWorks SIP Access Interface Interworking Guide, Release 22.0.* Available from BroadSoft at xchange.broadsoft.com.
- [5] BroadSoft, Inc. 2017. *BroadWorks SIP Phone Interoperability Test Plan, Release* 22.0. Available from BroadSoft at xchange.broadsoft.com.
- [6] BroadSoft, Inc. 2017. *BroadWorks SIP Phone Functional Test Plan, Release 22.0.* Available from BroadSoft at xchange.broadsoft.com.
- [7] BroadSoft, Inc. 2017. *BroadWorks Device Management Interoperability Test Plan*, *Release 22.0*. Available from BroadSoft at xchange.broadsoft.com.
- [8] BroadSoft, Inc. 2016. *BroadWorks CPE Kit Usage Guide*, *Release 22.0*. Available from BroadSoft at <a href="xchange.broadsoft.com">xchange.broadsoft.com</a>.